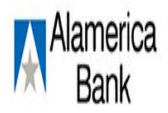

# Coming Soon: New & Improved Online Banking

# Online Banking Upgrade

# **Online Banking Access**

Our Online Banking System will be down for upgrade on Monday 4/24/2017 at 2pm CST. The new upgraded system will be available to our customers on Wednesday, 4/26/2017 at 9AM CST. When OLB becomes available on Wednesday, 4/26/2017 at 9AM CST you can access the new Online Banking system through our web site, [https://www.alamericabank.com/a](https://www.alamericabank.com/)nd enter your existing credentials within the appropriate fields. You will be prompted to create a new password.

### **Online Account Transfer**

Scheduled or recurring transfers can be created by you within the new Online Banking system. The new Online Banking System will process your online transfers in real time and the credit and/or debit will show immediately in the new Online Banking system.

\*\*Scheduled or recurring transfers performed in OLB will not be available through use of debit cards until the following business day.\*\*

#### **Accounts Overview**

The accounts in which you have ownership will be converted. Account nicknames will also convert. Once the upgrade is complete, if you are unable to view all of your accounts in the same manner as before the conversion, please contact us a[t alamerica@alamericabank.com](mailto:alamerica@alamericabank.com) or at 205-558-4600.

#### **User ID & Passwords**

User ID and passwords will be converted in OLB; however, once you have logged in, you will be required to change your password. OLB allows you to change your user ID and password through the Customer Service Menu. Initially, to register a computer or device, a prompt will inform you that an extra layer of security is required. This also occurs each time another device is used to access OLB. You may choose to receive a telephone call or a text message containing a one-time security code to enter on your screen. Once the security code has been validated, the system will ask for your password. Once your password has been validated, you must change your password. Your password must be a minimum length of eight characters and contain an uppercase character, numeric character, and a special character.

*\*Continued Below\**

# **Alerts**

Alerts can be set up on accounts or services. Account alerts have the ability to send an alert based on balance information or when a transfer occurs. Services alerts can also be sent when a user ID or password is changed. To set up an alert, click on the "Administration Menu" and select "Manage Alerts" in the Manage Communications Section.

## **Enrollment**

OLB Online Banking offers the ability to request enrollment into Online Banking. All customers with account ownership may have access to OLB. The enrollment process allows customers to set up their own user ID and password and send a request to the bank to finalize access.

### **How Do I?**

This feature helps you get to know the system better. To access this service, click on the "How Do I" button at the bottom of most screens within OLB.